## **My software programs won't work in the library.**

The library does not guarantee or support wireless access with any specific software program. In general, most programs will work on the library wi-fi network.

#### **Is the information on my laptop safe from hackers while I am connected?**

The Library's wireless network is not secure. Information sent from or to your laptop can be captured by anyone else with a wireless device and the appropriate software. We recommend that you utilize virus protection, personal firewall, and other measures to protect the information on your laptop. The library is not responsible for any loss of information or damage to your laptop that might result from using the wireless network.

**Please bring a fully charged battery. Public electric outlets may not be available.** There are a number of available outlets in the atrium, and along the north wall in Reference.

**Thank you to Friends of Lansing Library for donating funds to make this project possible!**

**Wireless Internet Access is available throughout the library, including the courtyard!** 

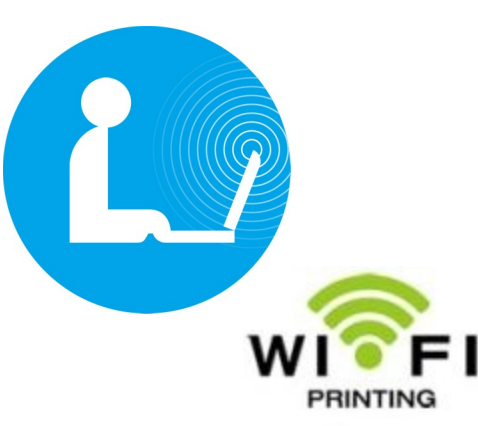

**Wi-Fi Setup & Wireless Printing at Lansing Public Library**

> Lansing Public Library 2750 Indiana Avenue Lansing, IL 60438 (708) 474-2447 http://www.lansingpl.org

Lansing Public Library is pleased to offer its newest service, Wireless Printing, effective May 23, 2012.

#### **What is Wireless Internet Access?**

Wireless Internet Access allows you to access the Internet from your laptop computer without plugging it into a wall outlet or a floor box to gain a connection. This allows you to use the Internet in most areas of the library.

#### **What do I need?**

You need a laptop computer or other wi-fi compatible device. This includes most tablets, smartphones, some music players, and some e-Readers

## **What speed is the wireless connection at LPL?**

All of the wireless connections at LPL access the Internet through a wireless link to our ISP that receives data at 50mb/s. The response time you see on your laptop also depends upon how large the web page or file is, the speed of the website's connection to the Internet and how many other wireless users are transmitting data at the same time.

**Who can use wireless Internet access? Do I need a library card?** Anyone with a compatible device. A Lansing Public Library card is not required.

**Is the wireless Internet connection filtered?** Yes.

**May my child bring in their laptop or device?**  Yes.

**What is the name of the library's wireless network? LIBRARY Guest**

#### **Does my child need a signed parental permission form to use their own laptop or device?**

No. Our wireless Internet access is open to patrons of all ages; parents or guardians of children under the age of 18 are responsible for supervising and guaranteeing their child's proper and safe use of the Internet.

#### **Where can I get help setting up my laptop for wireless Internet access? What if I have problems?**

You are the person responsible for setting up your own equipment. If you are not familiar with computers or networking, we recommend bringing someone with you who can help configure your laptop. Library staff members are not permitted to provide direct assistance configuring laptops.

## **Can I print from my laptop?**

Yes. We have wireless printing. Go to: **http://www.lansingpl.org/webprint.html** for more info.

**How can I tell whether the wireless network is working?** 

The simplest way to test is to go to in a browser: http://www.google.com

If the page loads, then your internet is configured properly.

#### **My computer works in the Library but now won't work at home or work. Do you know why?**

If you changed your laptop's network configuration to make it work in the Library, remember to change it back when you are at home or at work.

# **How to connect! Step 1: Find your system tray!**

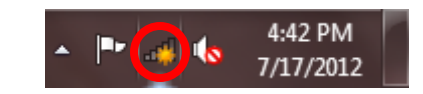

**On your start bar (lower right of your screen) there should be an area that looks similar to the above.**

**Step 2: Click the icon circled in red. A popup should occur.** 

**It will look like this:**

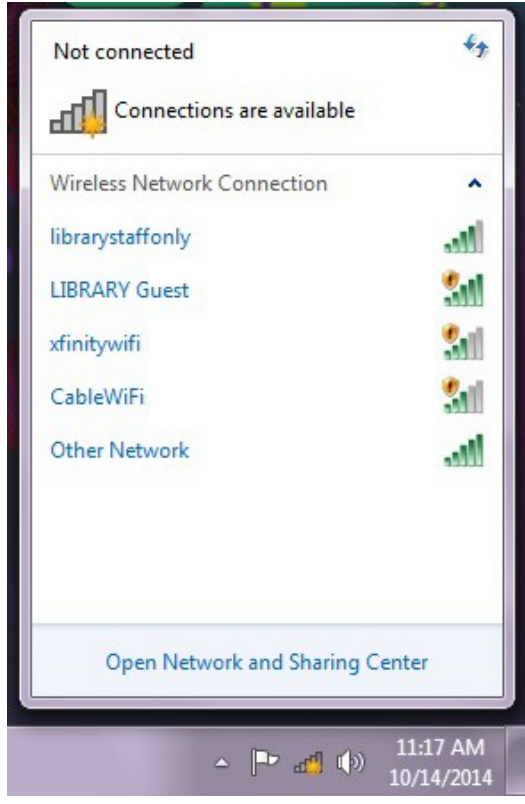

**Step 3: Click on connection named LIBRARY Guest. Click "Connect"** You should be connected. Check for an image that looks like the one below.

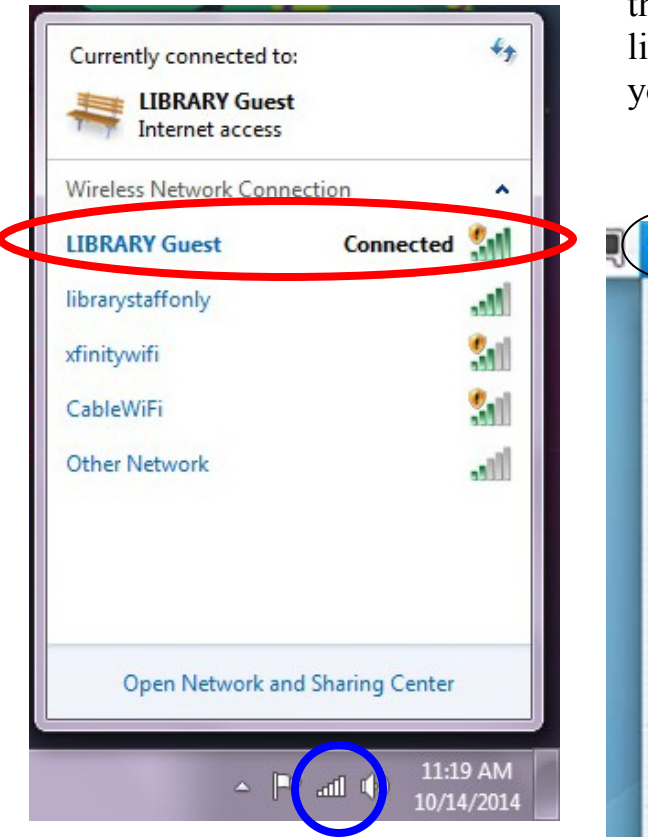

**Notice the red and the blue circled items.**

**The red one says "Connected" The blue one, indicates that you have a connection with full signal.**

# **Mac Users:**

If you are a mac user. Similar steps can be done. On the menu bar, on the top of the screen, there is a wifi symbol. Click the wifi button and then click the library's guest connection. Afterwards, you should be connected.

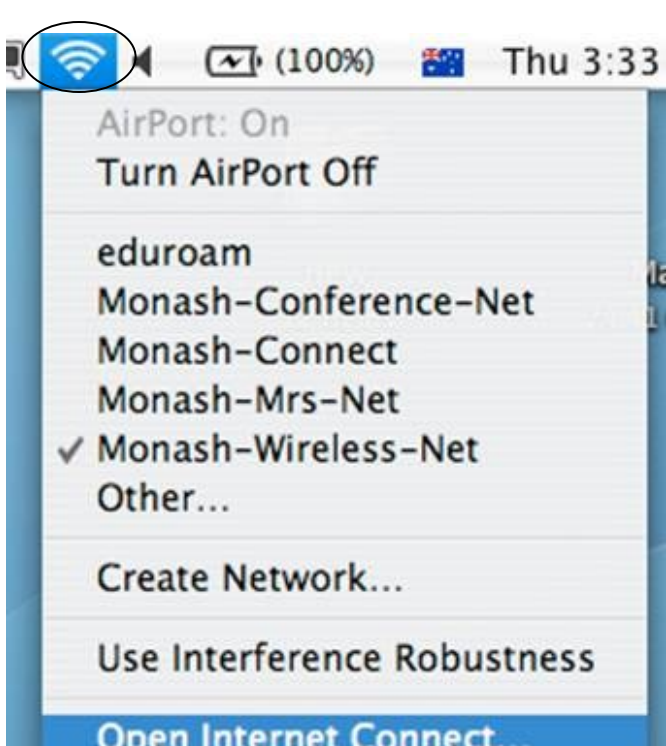

# **Additional Troubleshooting:**

If you are having problems connecting, check if your device has a method to turn off wi-fi. Your device should not be in "airplane mode."

You may have a physical switch on the side of your device, or a key on the keyboard with a symbol like the one shown below. You may also have a "settings" option to turn off wi-fi.

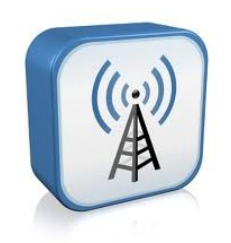